## **3. vaja: Rotacijski kodirnik in diagram stanj**

Pri tej vaji bomo uporabili vezje z rotacijskim inkrementalnim kodirnikom, ki ob vrtenju proizvaja med seboj zamaknjene impulze na izhodih A in B. Digitalno vezje bomo sestavili iz procesa, ki dekodira smer vrtenja kodirnika in prišteva oz. odšteva stanje števca ter dekodirnika za 7-segmentni prikazovalnik.

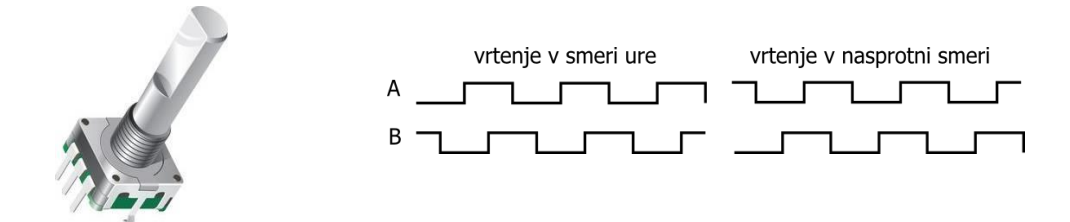

## **3.1 Princip delovanja**

Dekodiranje smeri vrtenja bomo naredili s sinhronim avtomatom. Vezje naj bo na začetku v stanju mir, dokler se ne postavi eden izmed vhodov a ali b na '1'. Če se najprej postavi a na '1', potem pa še b na '1' naj se vrednost števca poveča, pri obratnem vrstnem redu pa naj se vrednost števca zmanjša.

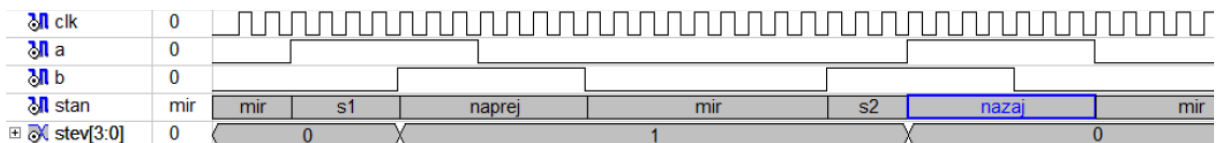

## **3.2 Diagram stanj in VHDL opis**

Sinhroni avtomat spreminja stanje ob spremembi vhodov in ob naraščajoči fronti ure. Vhodni signali se spreminjajo počasneje kot ura, zato bo avtomat več ciklov v posameznem stanju.

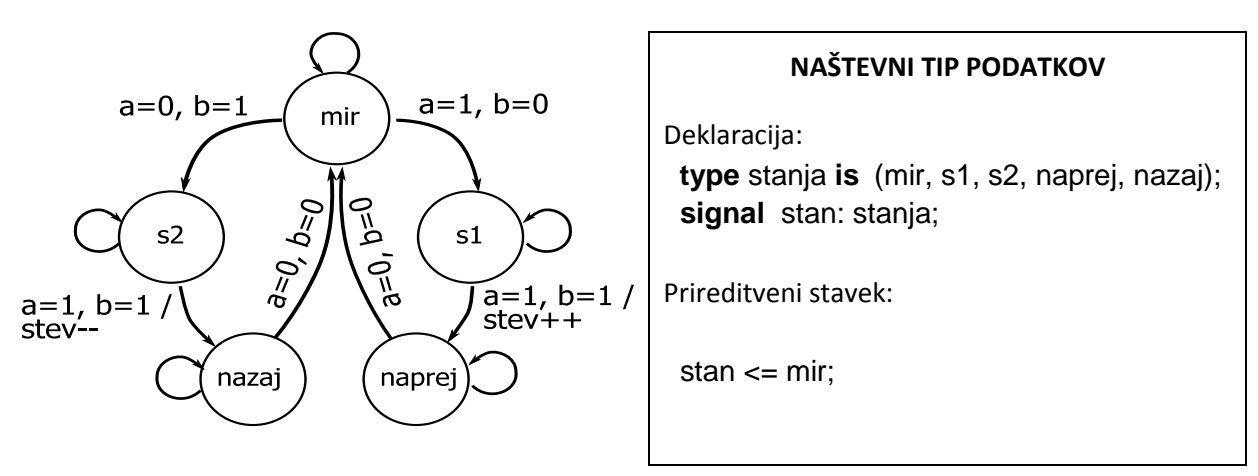

Za zapis stanj avtomata v jeziku VHDL definiramo nov podatkovni tip, v katerem naštejemo vsa možna stanja. Avtomat opišemo s sinhronim sekvenčnim procesom, kjer definiramo v katero stanje naj gre glede na trenutno stanje in vhodne signale.

V procesu določimo za vsako stanje pogoje za prehod v novo stanje; ker moramo pogoje zapisati za vsa stanja uporabimo kar izbirni stavek (case):

```
if rising edge(clk) then
  case stan is
     when mir =>
       if a='1' and b='0' then
          stan \leq s1;
      elsif ... end if;
     when s1 =>
       if a='1' and b='1' then
        stan \leq naprej;
         stev \le = stev + 1;
       end if; 
       ...
```
Spreminjanje števca zapišemo kar v istem procesu, saj je vezano na pogoje za prehod med stanji. V vezje dodaj še dekodirnik za 7-segmentni prikazovalnik:

```
with stev select
  led <= "1111001" when "0001",
      "0100100" when "0010",
      "0110000" when "0011",
      "0011001" when "0100",
      "0010010" when "0101",
      "0000010" when "0110",
      "1111000" when "0111",
      "0000000" when "1000",
      "0010000" when "1001",
      "1000000" when others;
```
Preizkusi delovanje vezja s simulacijo in na razvojnem sistemu. Pred implementacijo vezja določi lokacije priključkov:

```
NET "a1" LOC = "C12"; 
NET "b1" LOC = "A13"; 
NET "clk" LOC = "M6";
NET "led<0>" LOC = "L14"; 
NET "led<1>" LOC = "H12"; 
NET "led<2>" LOC = "N14";
NET "led<3>" LOC = "N11"; 
NET "led<4>" LOC = "P12"; 
NET "led<5>" LOC = "L13";
NET "led<6>" LOC = "M12"; 
NET "an" LOC = "F12";
```